# Peregrine **AssetCenter** Notes de version

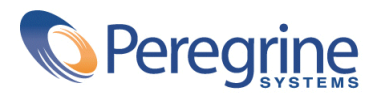

PART NUMBER AC-4.1.0-FRE-01015-00189

© Copyright 2002 Peregrine Systems, Inc.

Tous droits réservés.

Les informations contenues dans ce document sont la propriété de Peregrine Systems, Incorporated, et ne peuvent être utilisées ou communiquées qu'avec l'autorisation écrite préalable de Peregrine Systems, Inc. La reproduction de tout ou partie de ce manuel est soumise à l'accord écrit préalable de Peregrine Systems, Inc. Cette documentation désigne de nombreux produits par leur marque. La plupart de ces citations sont des marques déposées de leurs propriétaires respectifs.

Peregrine Systems ® et AssetCenter ® sont des marques déposées de Peregrine Systems, Inc.

Les logiciels décrits dans ce manuel sont fournis avec un contrat de licence entre Peregrine Systems, Inc., et l'utilisateur final ; ils doivent être utilisés suivant les termes de ce contrat. Les informations contenues dans ce document sont susceptibles d'être modifiées sans préavis et sont fournies sans engagement aucun de la part de Peregrine Systems, Inc. Contactez le support client de Peregrine Systems, Inc. pour contrôler la date de la dernière version de ce document.

Les noms de personnes et de sociétés cités dans le manuel, dans la base d'exemple ou dans les visites guidées sont fictifs et sont destinés à illustrer l'utilisation des logiciels. Toute ressemblance avec des sociétés ou personnes existantes ou ayant existé n'est qu'une pure coïncidence.

Ce produit contient des composants logiciels développés par Apache Software Foundation ([http://www.apache.org\)](http://www.apache.org).

Cette édition s'applique à la version 4.1.0 du programme sous contrat de licence

AssetCenter

Peregrine Systems, Inc. Worldwide Corporate Campus and Executive Briefing Center 3611 Valley Centre Drive San Diego, CA 92130 Tel 800.638.5231 or 858.481.5000 Fax 858.481.1751 www.peregrine.com

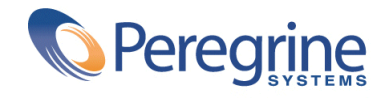

Notes de **Table des matières** 

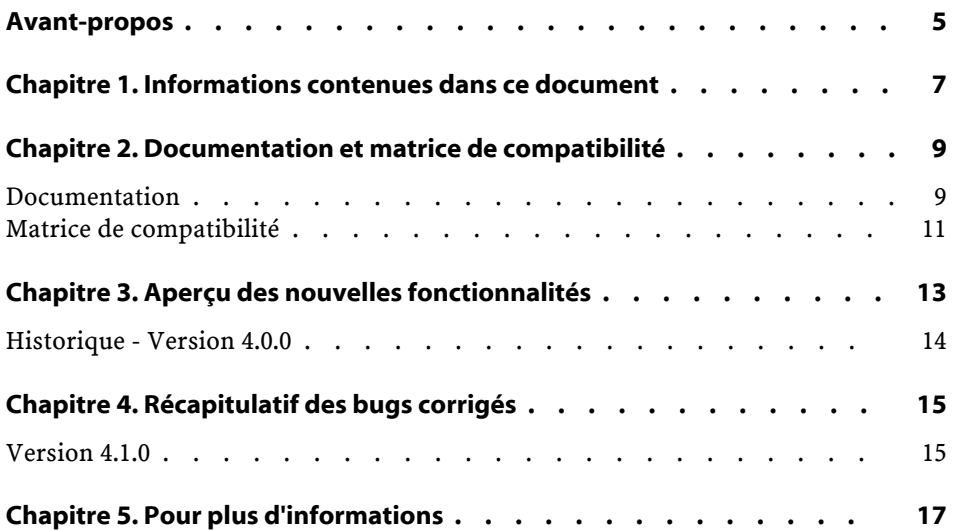

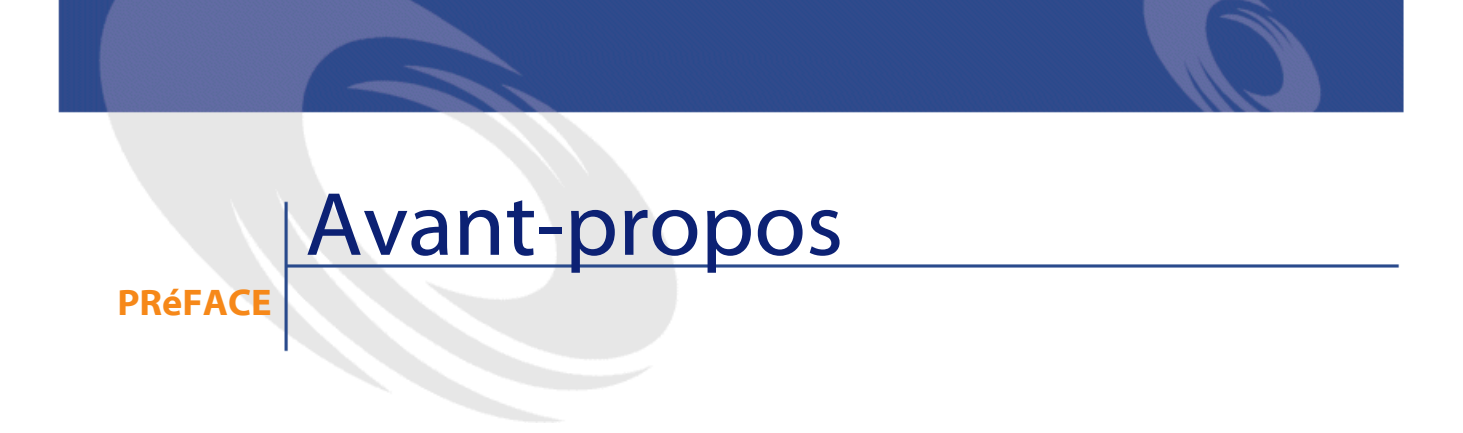

<span id="page-4-0"></span>AssetCenter 4.1.0 est une version majeure du logiciel qui introduit un nombre important de nouvelles fonctionnalités.

Les informations de dernière minute, qui n'ont pu être incluses dans ce document ou dans les manuels d'AssetCenter, se trouvent dans le fichier **Readme.txt**, situé dans le dossier d'installation d'AssetCenter.

# **1** Informations contenues dans ce document

**CHAPITRE**

<span id="page-6-0"></span>Ces notes de version contiennent :

- Des notes sur la documentation fournie avec le logiciel et sur la matrice de compatibilité d'AssetCenter,
- Une liste non exhaustive des fonctionnalités ajoutées dans cette version,
- Une liste des bugs corrigés entre la version 4.0.0 et la version 4.1.0,
- Comment contacter Peregrine Systems pour plus d'information.

# **2** Documentation et matrice de compatibilité

**CHAPITRE**

### <span id="page-8-0"></span>**Documentation**

AssetCenter 4.1.0 est fournie avec les documentations suivantes :

- Installation
- Migration
- Concepts et implémentation
- Différences entre les versions 3.x et 4.x d'AssetCenter
- Utiliser AssetCenter
- Tables transversales
- Catalogue
- Parc
- Achats
- Contrats
- Helpdesk
- Finances
- Câblage

- Administration de la base de données
- Utilisation avancée
- Inventaire code à barres
- Référence de programmation
- Modèles physiques de données

L'intégralité de ces documentations est disponible dans les formats suivants :

- Une aide en ligne au format **chm** (format standard d'aide en ligne Windows 32 bits), accessible directement à partir de l'application,
- Une version au format Adobe Acrobat. Pour visualiser ces fichiers dans les meilleures conditions possibles, nous vous invitons à télécharger le logiciel Acrobat Reader version 5.x disponible gratuitement à l'adresse suivante : <http://www.adobe.fr/products/acrobat/readstep.html>

AssetCenter propose également :

- Une aide en ligne sur les scripts et les fonctions, dont le contenu et similaire à celui du manuel intitulé **Référence de programmation**. Cette aide est disponible uniquement dans les fenêtres de construction de scripts. Vous y accédez en appuyant sur la touche **F1**.
- Une aide en ligne sur la structure de la base de données. Cette aide n'est pas directement accessible depuis AssetCenter. Pour la consulter, ouvrez le fichier **dbstruct.chm** situé dans le répertoire **doc\chm** du répertoire d'installation d'AssetCenter.
- Une aide contextuelle sur le champs et les liens de la base de données. Positionnez-vous sur un champ ou un lien; vous pouvez alors soit :
	- Appuyer simultanément sur les touches **Shift** et **F1**,
	- Cliquer sur le bouton droit de la souris et choisir l'entrée **Aide sur ce champ** du menu contextuel.

#### $M$  Note :

L'aide en ligne d'AssetCenter 4.1.0 est livrée sous la forme d'une aide html compilée (fichiers **.chm**). Pour l'utiliser, vous devez avoir installé Internet Explorer version 4.01 ou supérieure. Nous vous invitons à consulter la FAQ disponible sur le site Microsoft, à l'adresse suivante : <http://office.microsoft.com/france/Downloads/2000/Hhupd.aspx>.

L'ensemble des documentations pour AssetCenter 4.1.0 est également disponible et téléchargeable sur le site support de Peregrine Systems, à l'adresse suivante : <http://support.peregrine.com>.

Vous devez posséder un login et un mot de passe valides pour accéder à ce site.

<span id="page-10-0"></span>Vous pouvez également commander une version papier auprès de votre contact habituel chez Peregrine Systems.

#### **Matrice de compatibilité**

Une matrice de compatibilité, précisant les composants matériels et logiciels requis pour utiliser AssetCenter 4.1.0 est également disponible sur le même site support : <http://support.peregrine.com>

Vous devez également posséder un login et un mot de passe valides pour accéder à ce site.

# **3** Aperçu des nouvelles fonctionnalités

**CHAPITRE**

<span id="page-12-0"></span>AssetCenter 4.1.0 introduit un nombre important de nouvelles fonctionnalités majeures. La liste ci-dessous répertorie les principaux ajouts fonctionnels (pour un détail complet des nouvelles fonctionnalités, nous vous invitons à consulter les manuels fournis avec AssetCenter 4.1.0) :

- Améliorations significatives des fonctionnalités d'édition de la base de données : support des tables hiérarchiques, des caractéristiques, des champs monétaires, etc.
- Ecrans dédiés pour certains éléments de parc : ordinateurs, téléphonie, etc.
- Support complet de la migration d'une ancienne version d'AssetCenter,
- Outil dédié à la migration des base de données : Peregrine Script Analyzer,
- Support Unix en mode non graphique,

- Support des sept langues suivantes pour l'interface graphique et la documentation : français, anglais, allemand, italien, espagnol, polonais et japonais.
- Amélioration du module de refacturation,
- L'outil de consultation des fichiers journal (Visionneuse de journaux) est à présent livré avec AssetCenter.

### <span id="page-13-0"></span>**Historique - Version 4.0.0**

- Gestion des catalogues
- Gestion étendue des éléments du parc : téléphonie, ordinateurs, etc.
- Edition de la base de données : ajout de champs, liens, etc.
- Personnalisation des écrans de l'application :possibilité de créer vos propres écrans, contenant les informations dont vous avez besoin,
- Refonte complète du cycle d'achats
- Droits fonctionnels : possibilité de restreindre l'accès aux données sur la base de groupes de fonctionnalités définis par vous. Pour un utilisateur donné, vous pouvez ainsi limiter l'utilisation d'AssetCenter aux seules fonctionnalités dont il a besoin.
- Fonctionnalité de refacturation interne,
- Gestion fine des budgets,
- Gestion complète du câblage,
- Intégration AutoCAD,
- Intégration avec les autres produits Peregrine Systems : InfraTools Remote Control, InfraTools Desktop Discovery, Knowlix, Remedy Service Mangament, etc.

## **4** Récapitulatif des bugs corrigés **CHAPITRE**

<span id="page-14-0"></span>Le tableau ci-dessous résume les bugs corrigés dans AssetCenter 4.1.0. Ce tableau possède deux colonnes :

- <span id="page-14-1"></span>• Numéro de Bug. Si vous connaissez le numéro du bug (ou de l'ajout fonctionnel) qui vous intéresse, vous pourrez l'identifier rapidement au sein de ce tableau..
- Description. Une rapide description du bug ou de l'ajout fonctionnel.

### **Version 4.1.0**

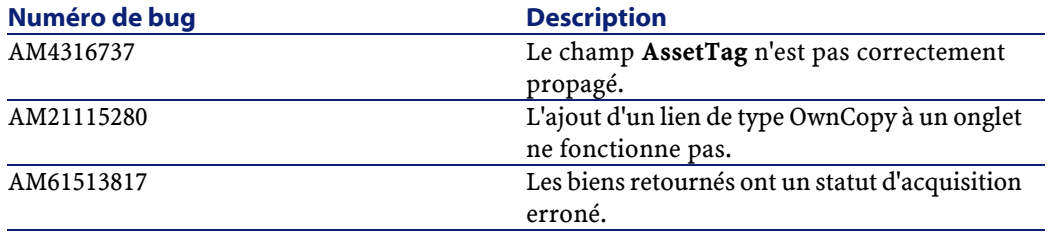

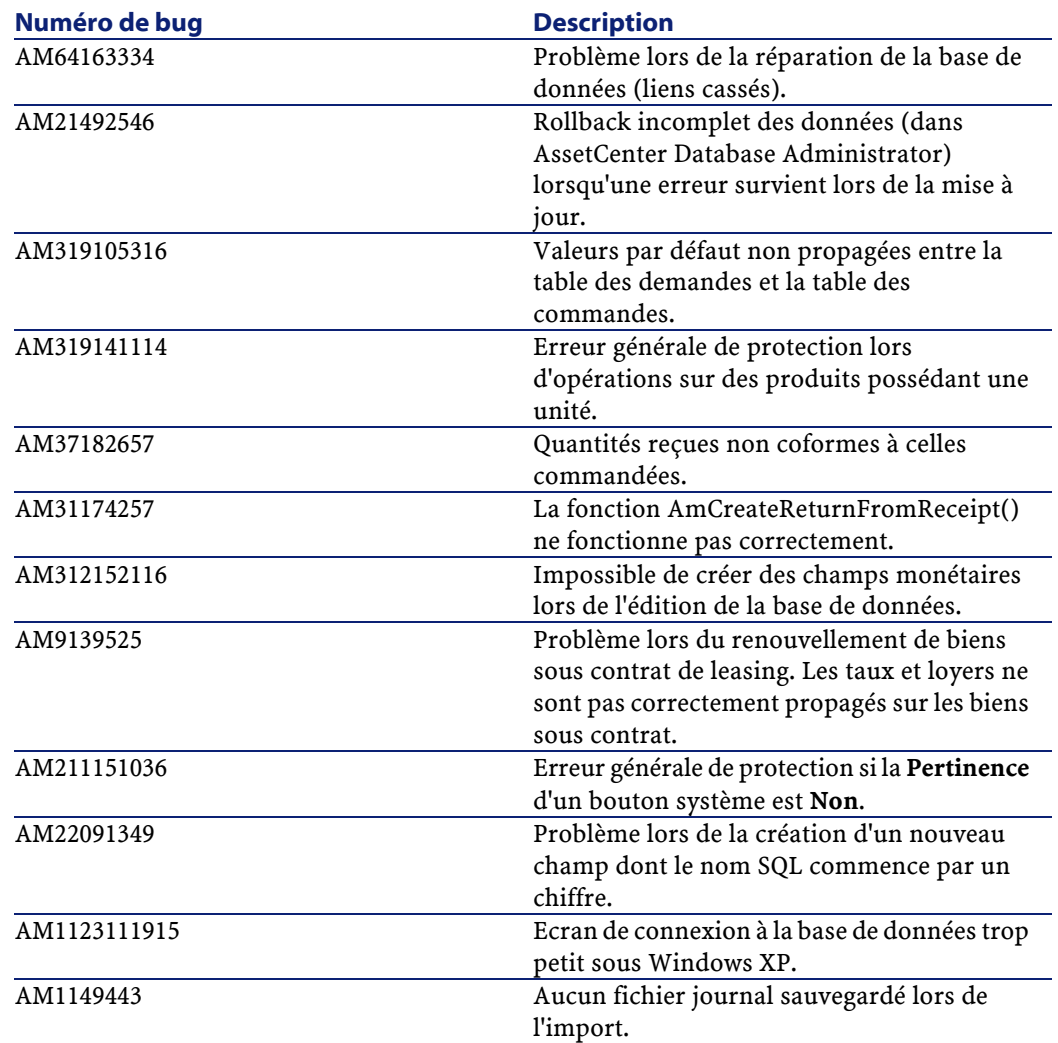

### **5** Pour plus d'informations **CHAPITRE**

<span id="page-16-0"></span>Si vous avez besoin d'informations complémentaires concernant cette version d'AssetCenter, veuillez contacter le support Peregrine Systems à l'adresse suivante : http://support.peregrine.com.

Vous devez posséder un login et un mot de passe valides pour accéder à ce site.

Vous pouvez également contacter un des sites support de Peregrine Systems, listés ci-dessous.

#### **Amérique du Nord, Amérique du Sud, Asie/Pacifique**

Téléphone: +(1) (800) 960 9998 (appel gratuit, à partir des Etats-Unis) +(1) (858) 794 7402 Fax: +(1) (858) 794 6028 Email: support@peregrine.com Headquarters: Peregrine Systems, Inc. Attn: Customer Support 3611 Valley Centre Drive

AssetCenter

San Diego, CA 92130

#### **Europe, Afrique**

Téléphone: (0) (800) 834 770 (appel gratuit, à partir du Royaume Uni) +(44) (0) (02) 8334-5844 Fax: +(44) (0) (02) 8334-5890 Email: uksupport@peregrine.com

#### **France**

Téléphone : 0800 505 100 (appel gratuit, à partir de la France)

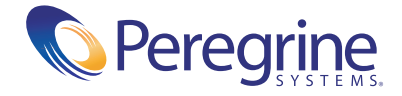